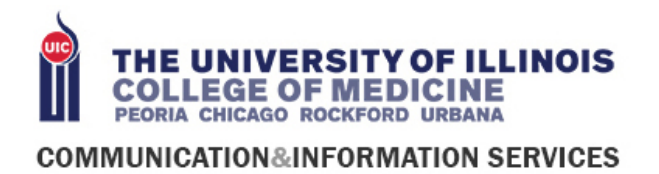

# **Troubleshoot Your Cisco Webex Meeting**

Use this article as a guide to resolving issues that might occur when you are hosting a meeting using Webex Meetings. Do not let challenges keep you from connecting with participants.

Understanding the Cisco Webex Web App:

• Available features may vary depending on which OS and Browser you are using.

The Cisco Webex web app lets users join from any supported Google Chrome, Internet Explorer, Firefox, Edge, or Safari browser. For help, see: [Cisco Webex Web App Supported](https://help.webex.com/9ehuwu/Cisco-Webex-Web-App-Supported-Operating-Systems-and-Browsers)  [Operating Systems and Browsers,](https://help.webex.com/9ehuwu/Cisco-Webex-Web-App-Supported-Operating-Systems-and-Browsers) and [Cisco Webex Web App.](https://help.webex.com/9eed9t/Get-Started-Joining-a-Meeting-Event-or-Training-Session-with-the-Webex-Web-App)

With the Cisco Webex web app, you can join Webex meetings and events fast, without installing anything (no plug-ins) on your computer. For help, see: [Get Started Joining a](https://help.webex.com/9eed9t/Get-Started-Joining-a-Meeting-Event-or-Training-Session-with-the-Webex-Web-App)  [Meeting, Event, or Training Session with the Webex Web App.](https://help.webex.com/9eed9t/Get-Started-Joining-a-Meeting-Event-or-Training-Session-with-the-Webex-Web-App)

## **Addressing Technical Issues**

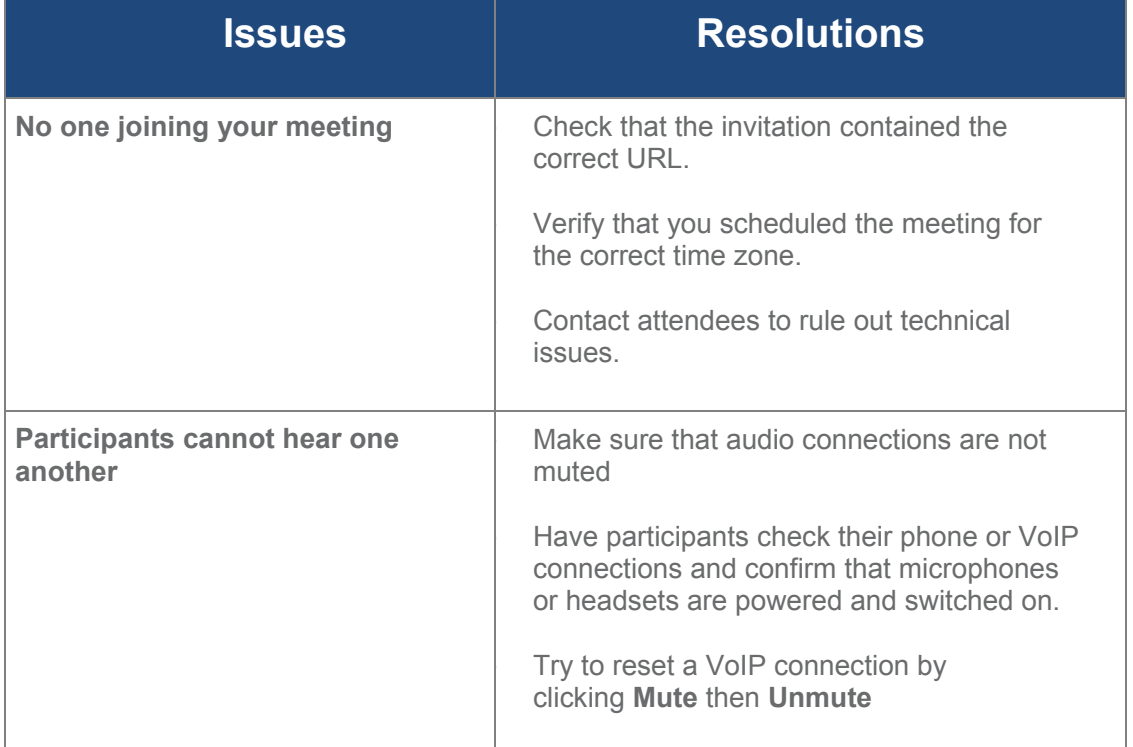

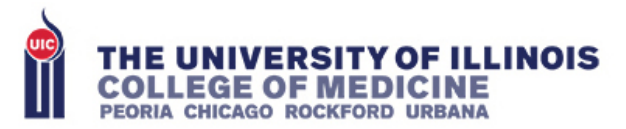

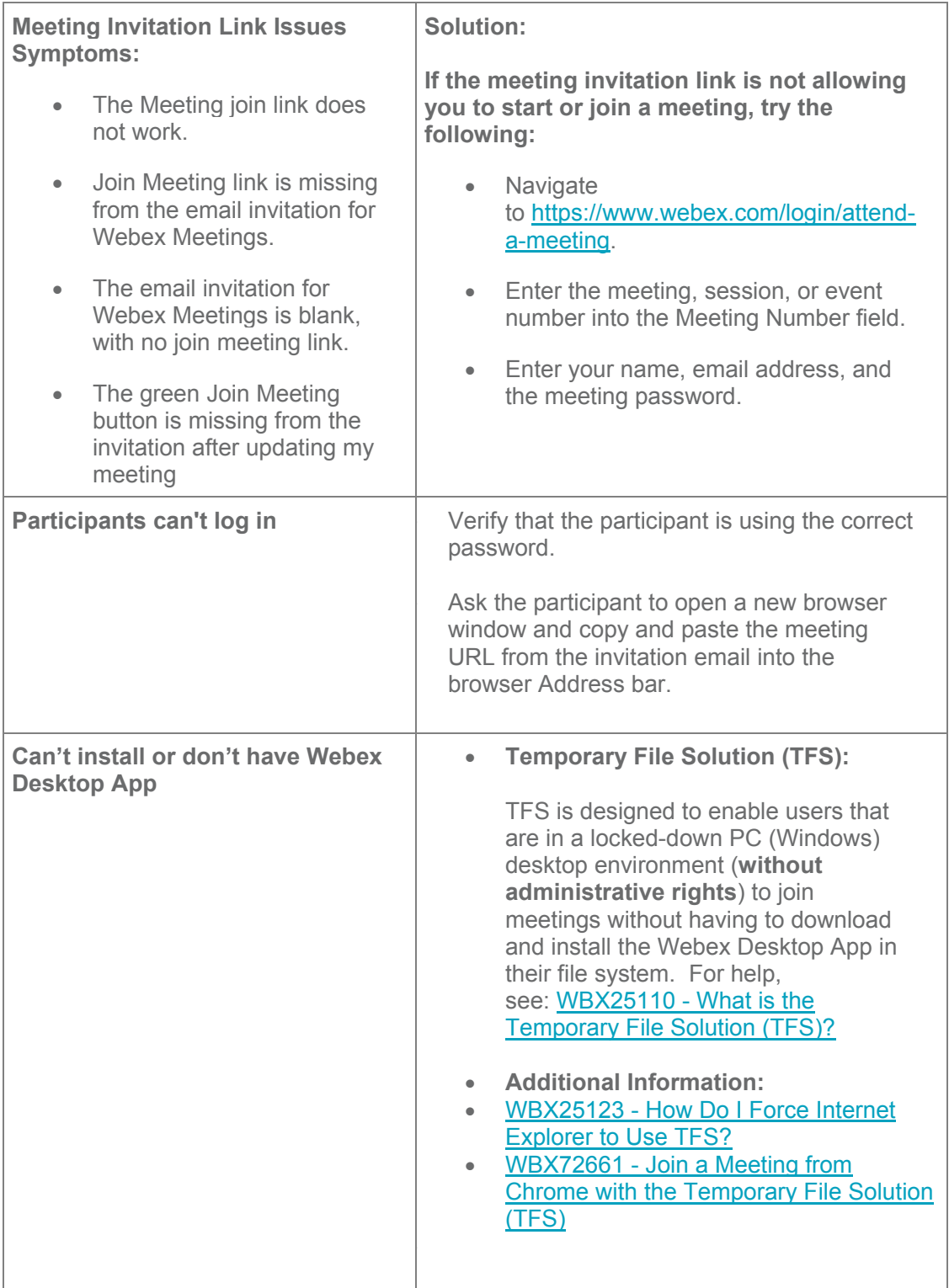

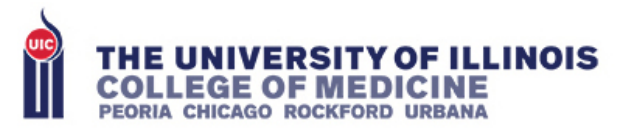

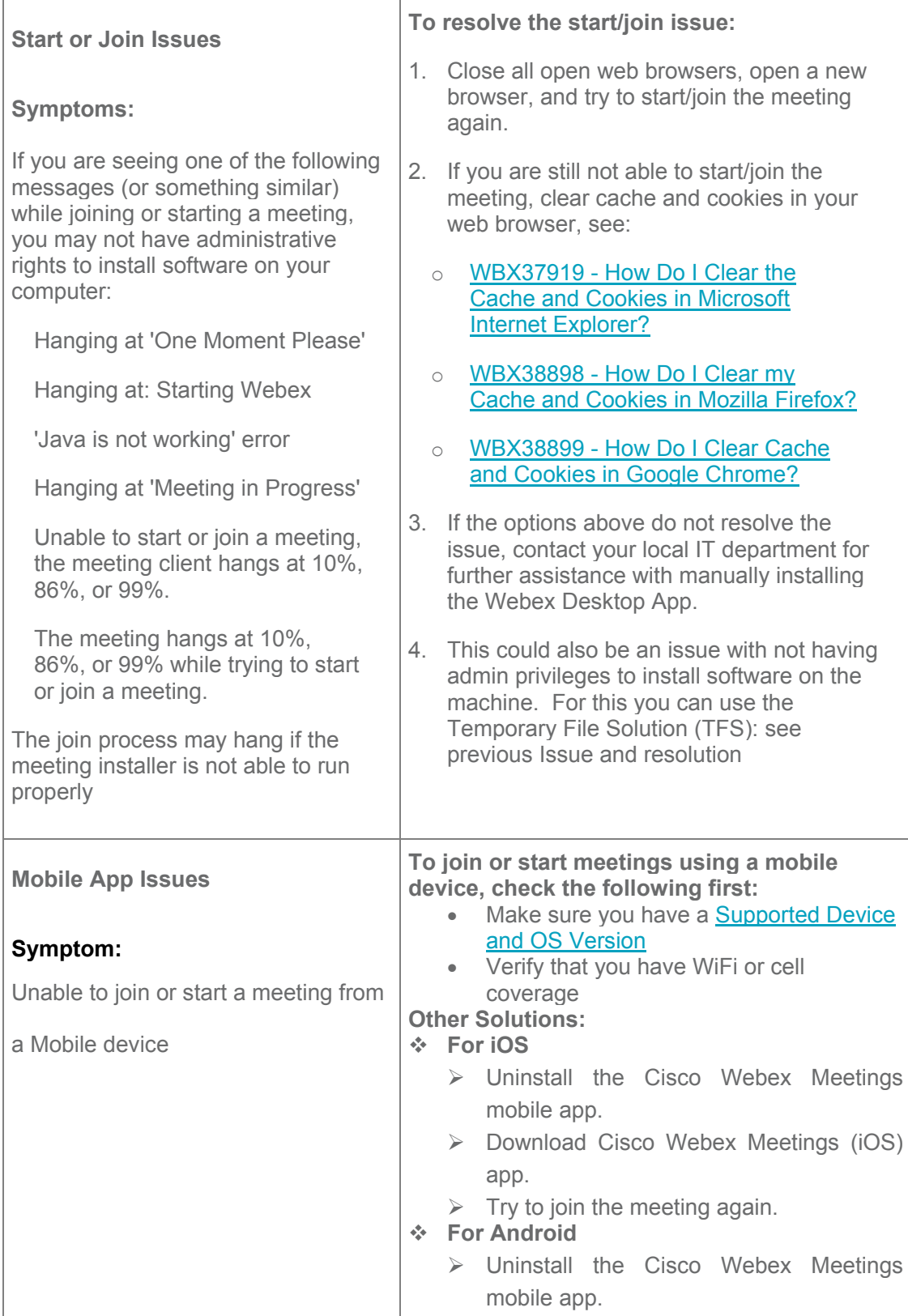

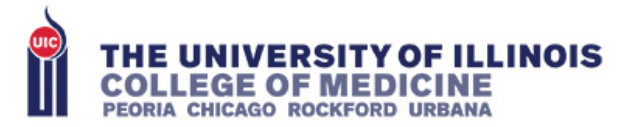

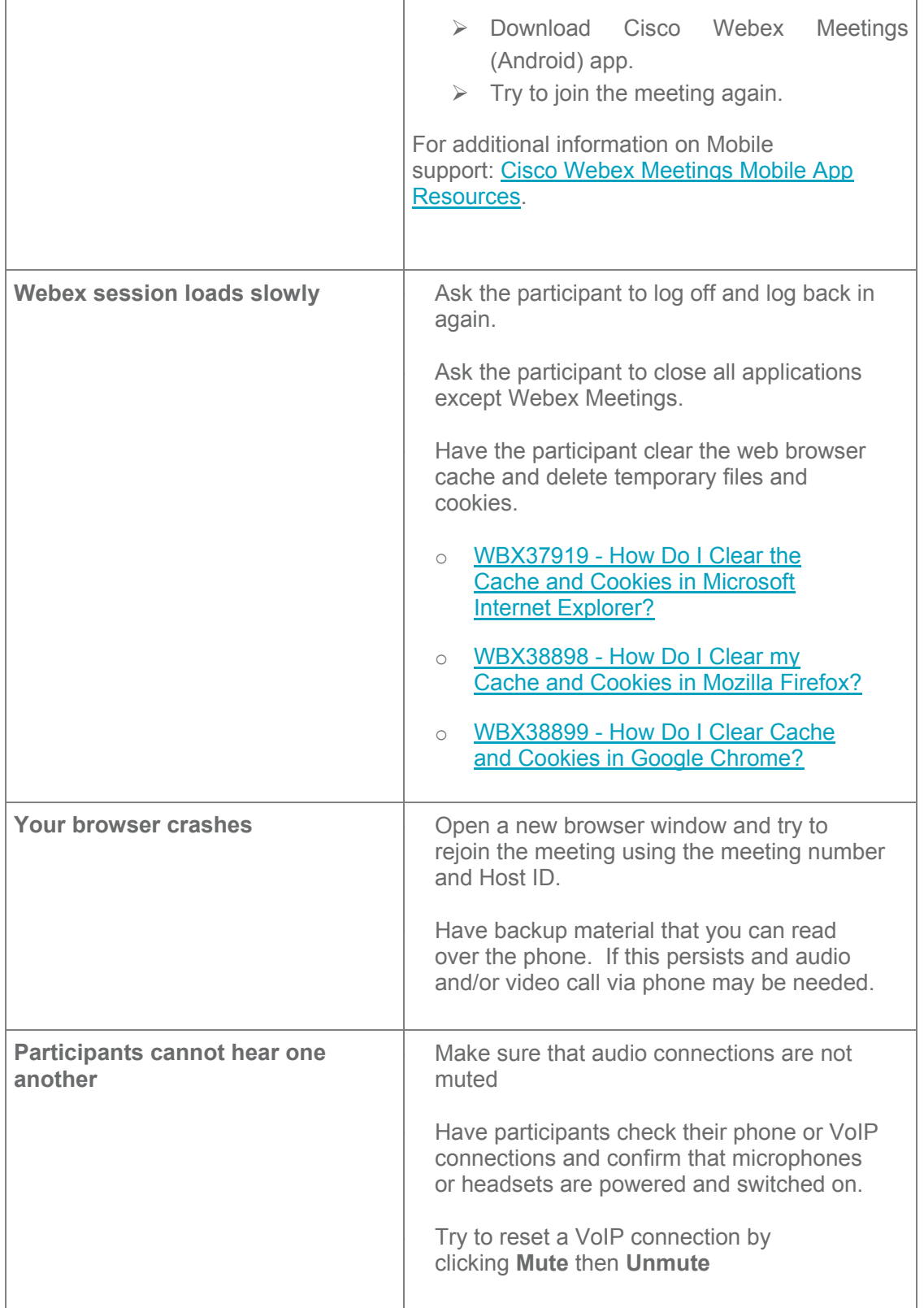

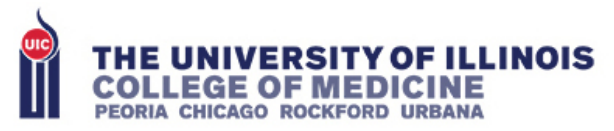

## **Additional resources**

- [https://answers.uillinois.edu/uic/search.php?offset=0&q=&cat=7443&aud=0&sort=0&adv](https://answers.uillinois.edu/uic/search.php?offset=0&q=&cat=7443&aud=0&sort=0&advanced=0) [anced=0](https://answers.uillinois.edu/uic/search.php?offset=0&q=&cat=7443&aud=0&sort=0&advanced=0)
- <https://peoria.medicine.uic.edu/cis/continuity/> CLINICS TAB